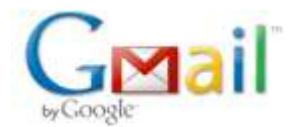

# **SRX1172486162ID - Microsoft Technical Support**

2 messages

Geethu Balakrishnan <v-2geeb@mssupport.microsoft.com> Sun, Mar 4, 2012 at 2:47 PM To: Maanoj Rakhit <maanojrakhit@gmail.com>

#### Hi **Maanoj**,

Thank you for taking time to reply with the issue status and information.

I checked the screen shots that you send and I am adding one step below, please try the step and let me know the status of the issue.

## **Step 1: Change CCleaner settings:**

- a. Select **Applications** tab, uncheck **MS Antimalware** option (listed under Windows).
- b. Please **restart** the system and check with issue.

## **Please find screenshots below for your reference:**

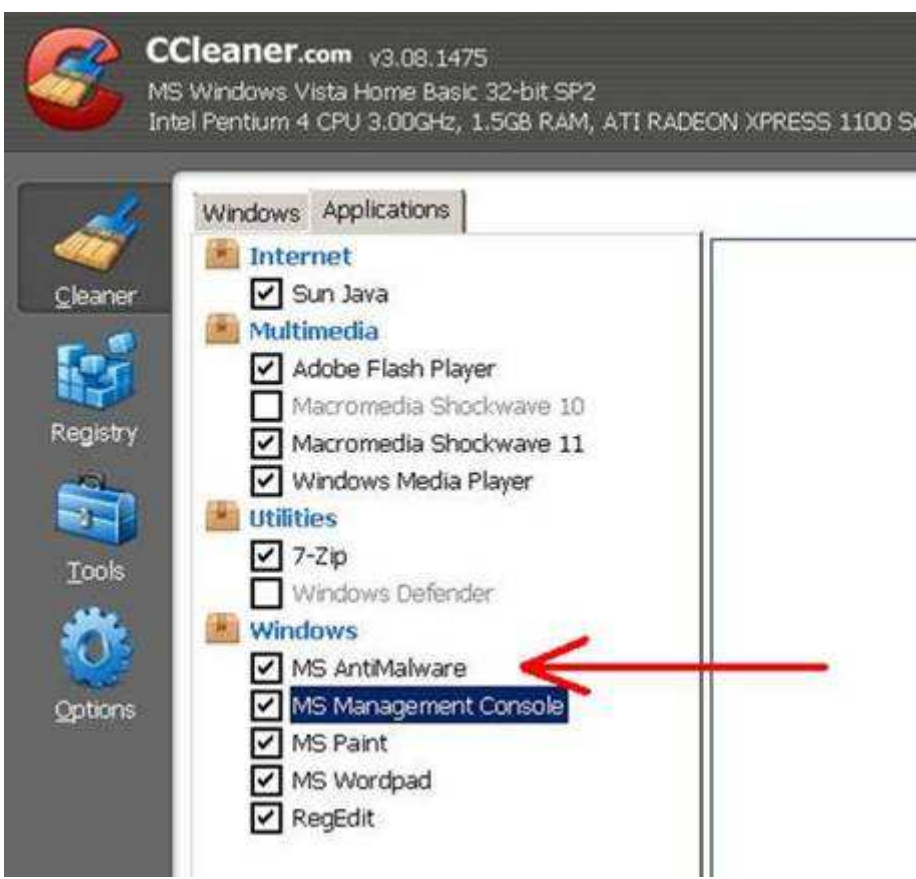

Now check if the issue is resolved or not and let me know the status of the issue.

· In order to ensure proper delivery of your response, please verify that the **Email address** in "To" field and the **Subject** are not modified or deleted.

I look forward to your reply!

Sincerely,

#### **Geethu Balakrishnan**

v-2geeb@mssupport.microsoft.com

Microsoft Windows Support Professional

**Maanoj Rakhit <maanojrakhit@gmail.com> Sun, Mar 4, 2012 at 9:55 PM** To: Geethu Balakrishnan <v-2geeb@mssupport.microsoft.com>

Hi **Geethu**,

Thank you for your kind advice. I have taken the following action as displayed by attached screenshots.

--

Regards, Maanoj Rakhit http://maanojrakhit.com | http://yashodharman.in | http://hindooraashtr.com

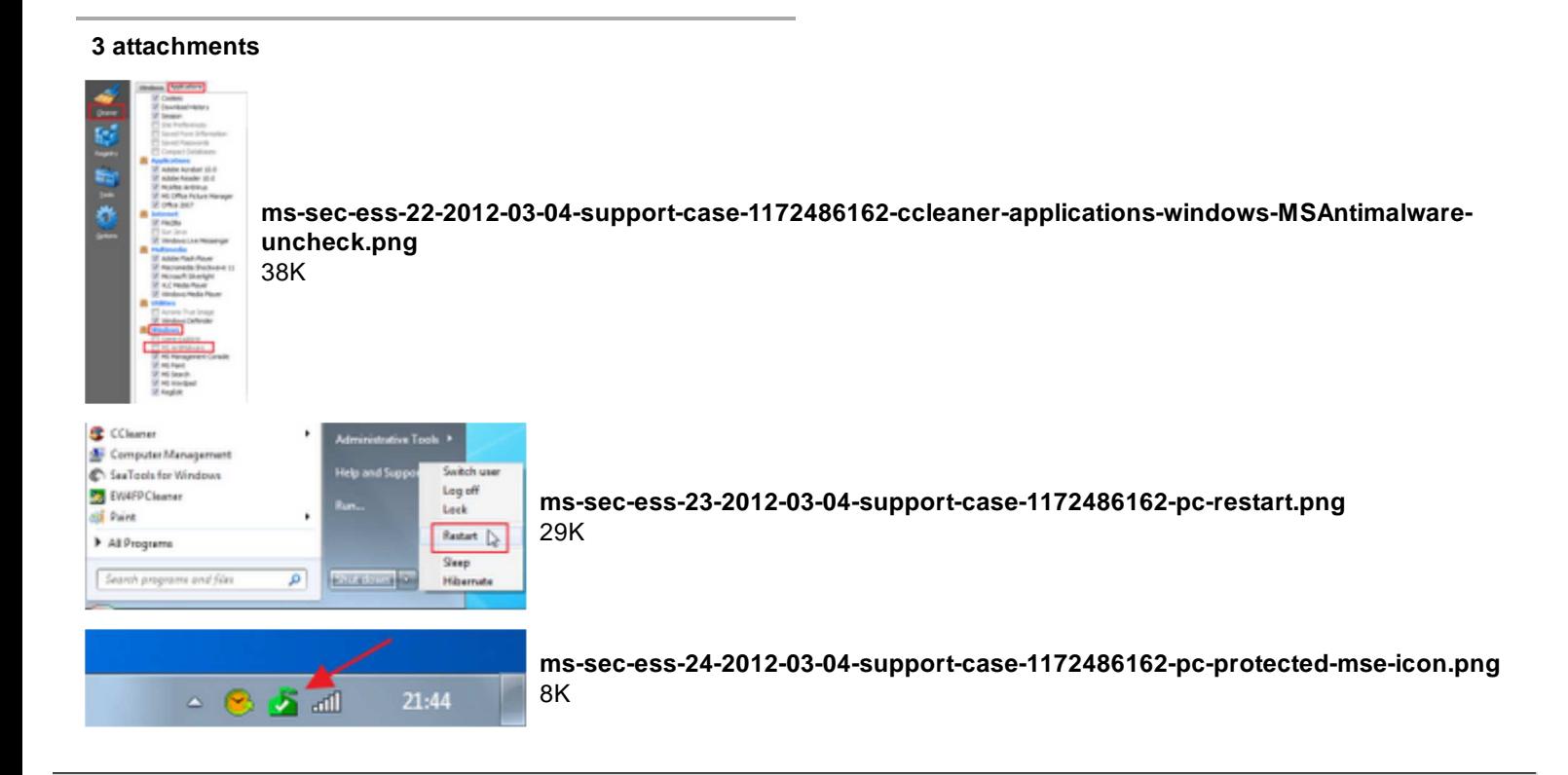